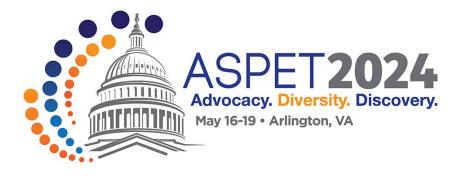

## HOW TO ACCESS THE ASPET 2024 MOBILE APP

## **PHONE & TABLET ACCESS**

# STEP1: Download the Engagefully app

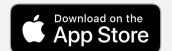

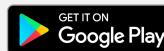

It will have this icon: Engagefully

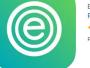

Engagement beyond your events Results Direct \*\*\*\*\* 3.0 • 15 Ratings Free

#### STEP 2: Once app is downloaded and opened, search for "ASPET"

STEP 3:

When prompted to log-in, use the email that you used when you registered. (The "Enter Access Code" box can be left blank.)

## **DESKTOP ACCESS**

To log in on your desktop, click the link below to use in a web browser on your desktop.

Access Event on Desktop